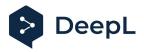

# Setup guide for DeepL Single Sign-On (SSO)

OpenID: OneLogin

#### Table of contents

Requirements1) Create the DeepL SSO app2) Set the configurations3) Get the endpoints, the client ID and secret value4) Enable DeepL Pro for your users

#### Requirements

• A company domain has been defined for the DeepL environment. For further information please check our <u>Help Center article</u>.

#### 1) Create the DeepL SSO app

1. Open your OneLogin administration page and open the *Applications* section on task bar and click on *Applications* 

| onelogin            | Users | Applications | Devices |
|---------------------|-------|--------------|---------|
|                     |       | Applications |         |
|                     |       | Portal Tabs  |         |
| Login Inform        | ation | Custom Conne | ctors   |
| No Login Data avail | able  |              |         |

2. Click on Add App

| onelogin    | Users | Applications | Devices | Authentication | Activity | Security | Settings | Developers |                 | TM Tore |
|-------------|-------|--------------|---------|----------------|----------|----------|----------|------------|-----------------|---------|
| Application | S     |              |         |                |          |          |          |            | ± Download JSON | Add App |

3. Search for Openid Connect (OIDC) and click on it

| Find Applications                    |                |
|--------------------------------------|----------------|
| Q OpenID Connect                     |                |
| OpenId Connect (OIDC) OneLogin, Inc. | OpenID Connect |

4. Name your DeepL Application, add the logo from our website and click on save

| Configuration       Portal         Display Name       Deplad Connect (OIDC)         Usuble in portal       Vulbe in portal         Vulbe in portal       Connect (OIDC)         Visible in portal       Sequer Loon         Rectangular Icon       Sequer Loon         I O loop at noow than anspectratio of 2.641 as enter a transparent. PNO or . SVO       I Outpare at transparent. PNO or . SVO | Cancel Save |
|----------------------------------------------------------------------------------------------------|-------------|
| Openal Connect (010C)         Visible in portal         Exect angular icon       Square icon         DeepL       DeepL         () Upload an icon with an aspect-ratio of 2.641 as         () Upload an icon with an aspect-ratio of 2.641 as                                                                                                    |             |
| Visible in portal                                                                                                    |             |
| Rectangular icon     Square icon       Image: Constraint of 2 def1 as     Image: Constraint of 2 def1 as                                                                                                    |             |
| Rectangular icon       Square icon         Image: Constraint of 2.64:1 as       Image: Constraint of 2.64:1 as                                                                                                    |             |
| Rectangular toon Square toon       Output     Square toon       Output     Output       Output     Output       Output     Output       Output     Output       Output     Output       Output     Output       Output     Output       Output     Output       Output     Output       Output     Output       Output     Output       Output     Output       Output     Output                    |             |
| O Upload an icon with an aspect-ratio of 2.64:1 as     O Upload a square icon at least 512x512px as                                                                                                    |             |
| Opload an icon with an aspectratio of 2.64:1 as     Opload a square icon at least 512x512px as                                                                                                    |             |
| Upload an icon with an aspect-ratio of 2.64.1 as     Upload a square icon at least 512x512px as                                                                                                    |             |
| Upload an icon with an aspect-ratio of 2.64.1 as     Upload a square icon at least 512x512px as                                                                                                    |             |
|                                                                                                    |             |
|                                                                                                    |             |
|                                                                                                    |             |
|                                                                                                    |             |

### 2) Set the configurations

- 1. Click on Configuration on the left-hand bar
- 2. The login URL should be: https://ALIAS.sso.deepl.com (replace ALIAS with your chosen company DOMAIN)

Enter the Redirect URI:

https://w.deepl.com/auth/realms/prod/broker/ALIAS/endpoint (*replace ALIAS with your chosen company DOMAIN*)

| Applications /<br>OpenId Connect (OIDC) |                                                                                                    | More Actions 👻 |
|-----------------------------------------|----------------------------------------------------------------------------------------------------|----------------|
| Info                                    | Application details                                                                                                    |                |
| Configuration                           | Login Uri                                                                                                    |                |
| Parameters                              | https://ALIAS.deepl.com                                                                                                    |                |
| Rules                                   | Redirect URI's                                                                                                    |                |
| SSO                                     | https://w.deepl.com/auth/realms/prod/broker/ALIAS/endpoint                                                                                           |                |
| Access                                  |                                                                                                    |                |
| Users                                   |                                                                                                    |                |
| Privileges                              | ① After the user is authenticated we only allow redirects back to entries on this comma (or new-line) separated list of urls, and HTTPS is required. |                |
| Setup                                   | http://localhost is permitted for development purposes only and should not be used in production.                                                    |                |
|                                         | Post Logout Redirect URIs                                                                                                    |                |
|                                         |                                                                                                    |                |
|                                         |                                                                                                    |                |

## 3) Get the endpoints, the client ID and secret value

- 1. Click on SSO on the left-hand bar
- 2. Set Authentication Method to POST

| Rules  | Token Endpoint        |
|--------|-----------------------|
| SSO    | Authentication Method |
| Access | POST                  |
| Users  |                       |

3. Get the Endpoint IRL from Issuer URL and use it to set up SSO in your DeepL account

| \$\$0  | Issuer URL |                          |
|--------|------------|--------------------------|
| Access | https:/    | Well-known Configuration |

4. Copy the Client ID and the Client Secret and paste them in your SSO set up

| Info          | Enable OpenID Connect                       |   |
|---------------|---------------------------------------------|---|
| Configuration | Client ID                                   | - |
| Parameters    | R 🥌                                         |   |
| Rules         | Client Secret                               |   |
| SSO           | Show client secret Regenerate client secret |   |

#### 4) Enable DeepL Pro for your users

Once the SSO connection has been established, you can give access to the dedicated users.

| Info          | Policy                                                                        |
|---------------|-------------------------------------------------------------------------------|
| Configuration | By default all your users will be using this policy to log into this app      |
| Parameters    | - None -                                                                      |
| Rules         |                                                                               |
| SSO           | Role-based policy                                                             |
| Access        | Do you know you can set a policy for a certain role? Add role-specific policy |
| Users         |                                                                               |
| Privileges    |                                                                               |
| Setup         | Roles                                                                         |
|               | DeepL User 🗸 Default                                                          |
|               |                                                                               |

DeepL Help Center: <u>https://support.deepl.com</u>

DeepL Website: <u>https://www.deepl.com</u>